# Manual para solicitação de PROTOCOLOS externos on-line

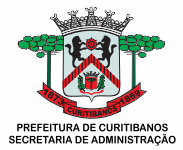

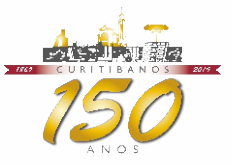

# Serviços atendidos por PROTOCOLOS

O prazo para entrega de documentos ou serviços são contabilizados em dias úteis. Não se aplica em casos de acessibilidade.

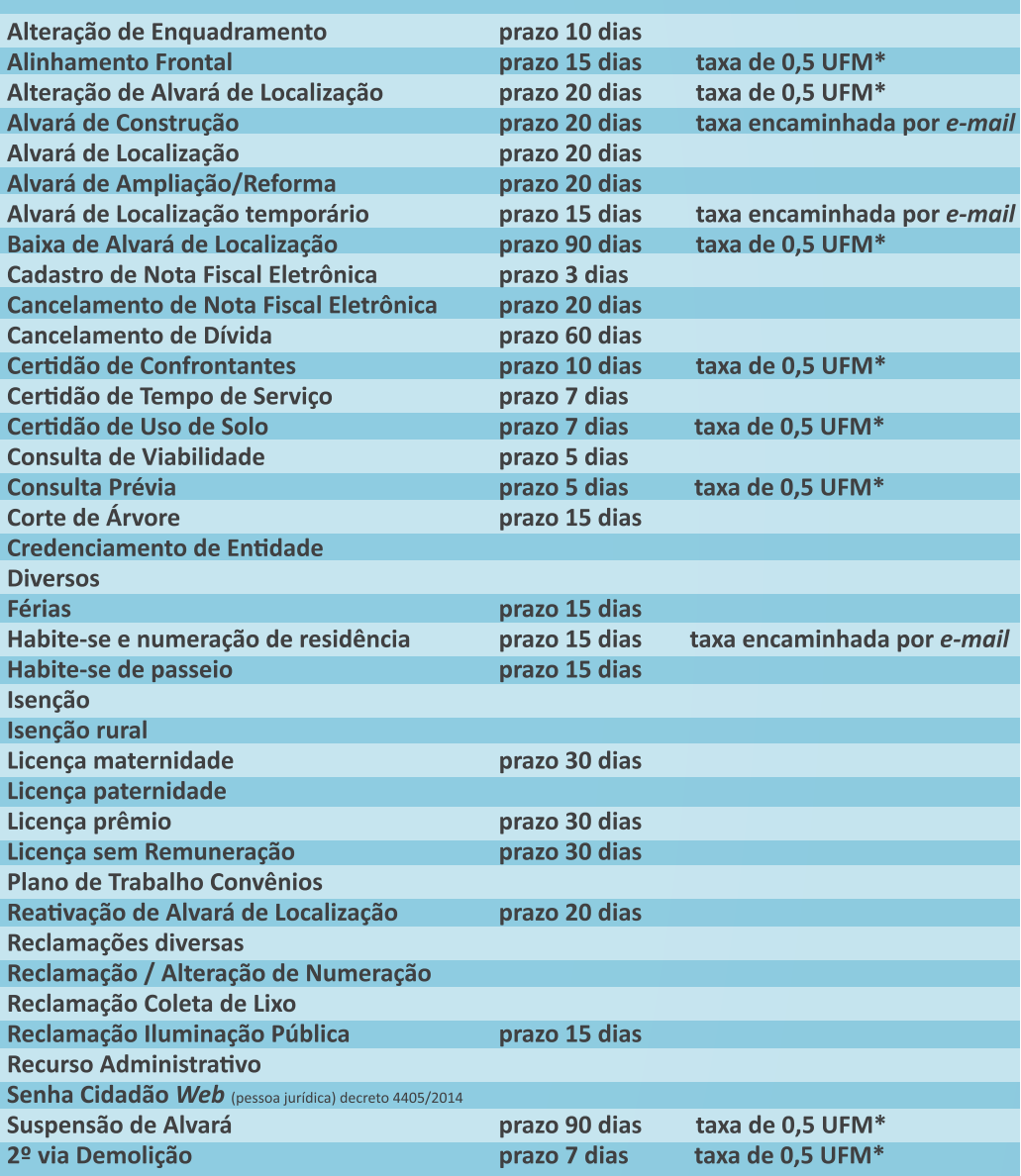

\*UFM - Unidade Fiscal Municipal - \*R\$ 53,06 conforme Decreto 5.098/2018 para 2019.

Valor atualizado anualmente.

## Passo a passo para abrir PROTOCOLOS on-line externos

#### Acesse o site www.curitibanos.sc.gov.br

#### e clique na opção SERVIÇOS

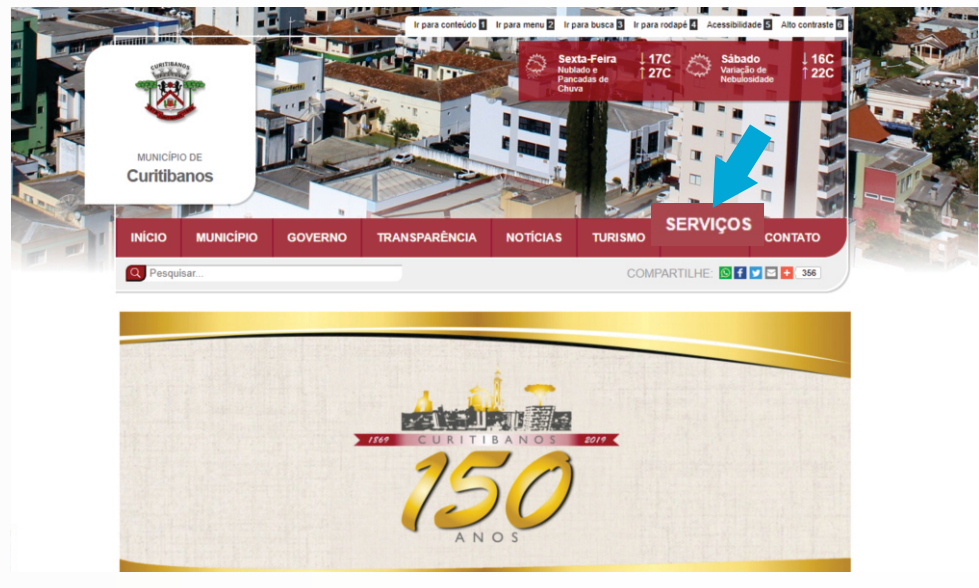

#### Na carta de serviços escolha a opção CIDADÃO

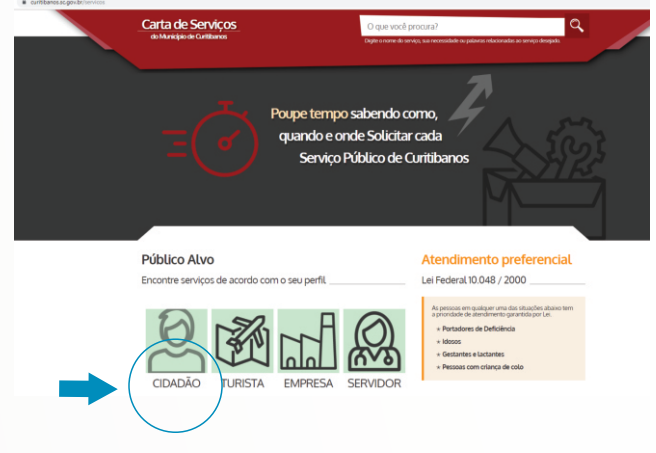

#### Após, desça a barra de rolagem até a opção ABERTURA DE PROTOCOLO

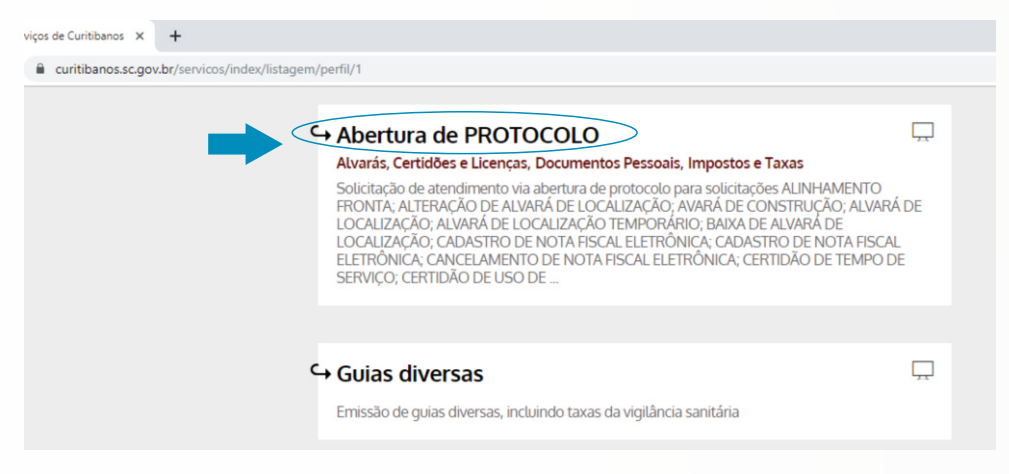

#### Acesse o link que aparece no fim da página

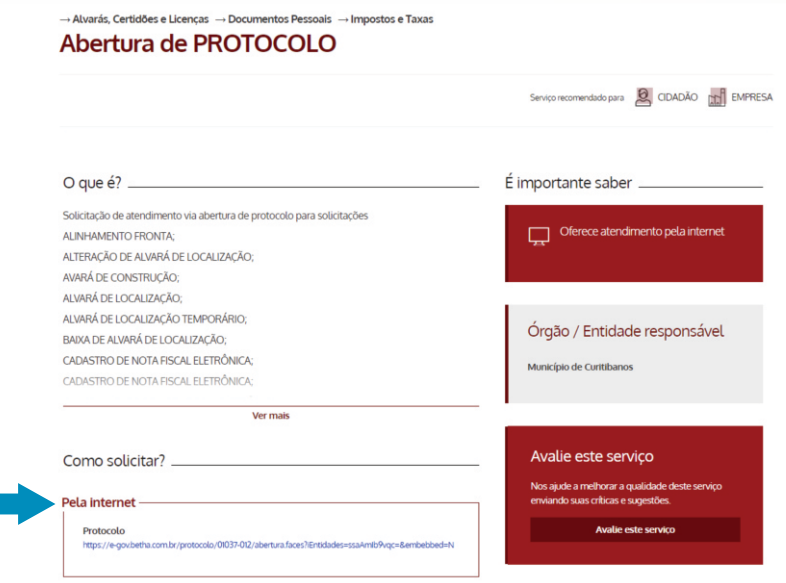

Será redirecionado para a página de abertura de protocolo, escolha a opção referente ao serviço desejado.

OBS: não será aceita solicitação em DIVERSOS, se houver o pedido na relação. Não serão aceitos pedidos sem o anexo de todos os documentos relacionados.

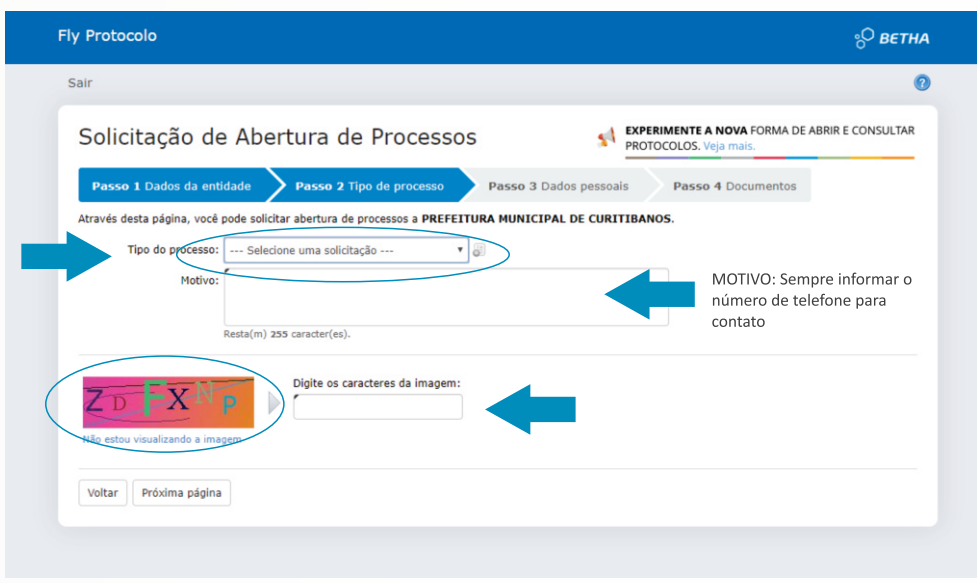

Siga o PASSO A PASSO informado no sistema. Assim que a solicitação for aprovada, será encaminhado um e-mail com a observação de deferimento ou indeferimento do seu pedido. Fique atento caso seu pedido seja indeferido, será descrito o que deverá ser modificado.

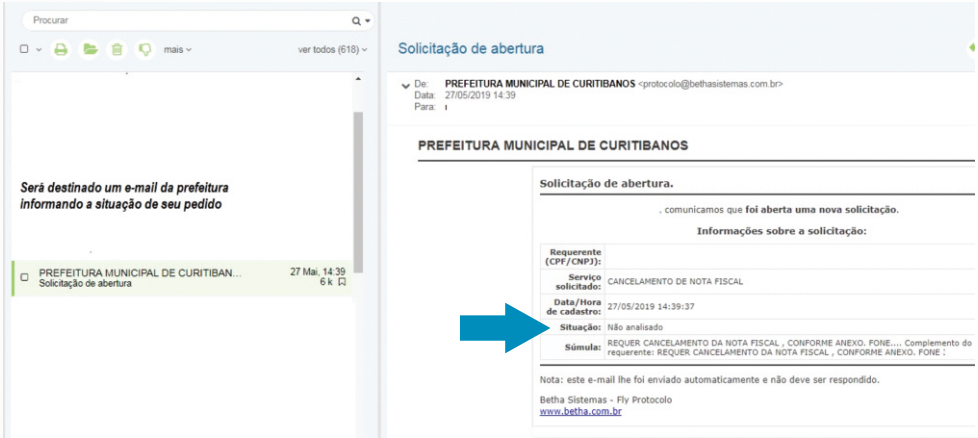

Assim que o processo de solicitação externa for aprovado, será encaminhado um novo e-mail com o link (Clique aqui), que redirecionará para o site de consulta, onde poderá ser consultado a situação do processo, os andamentos, pareceres, os documentos anexos e emitir guias (se houver).

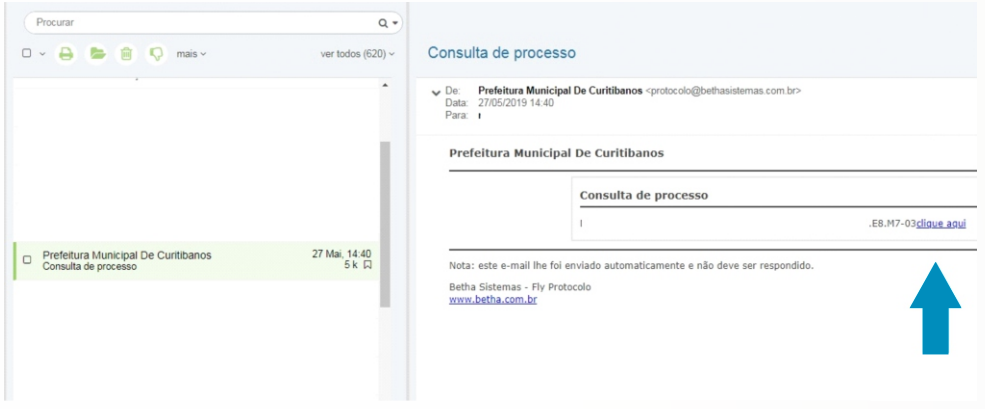

#### O redirecionamento te levará a esta tela de consulta:

п

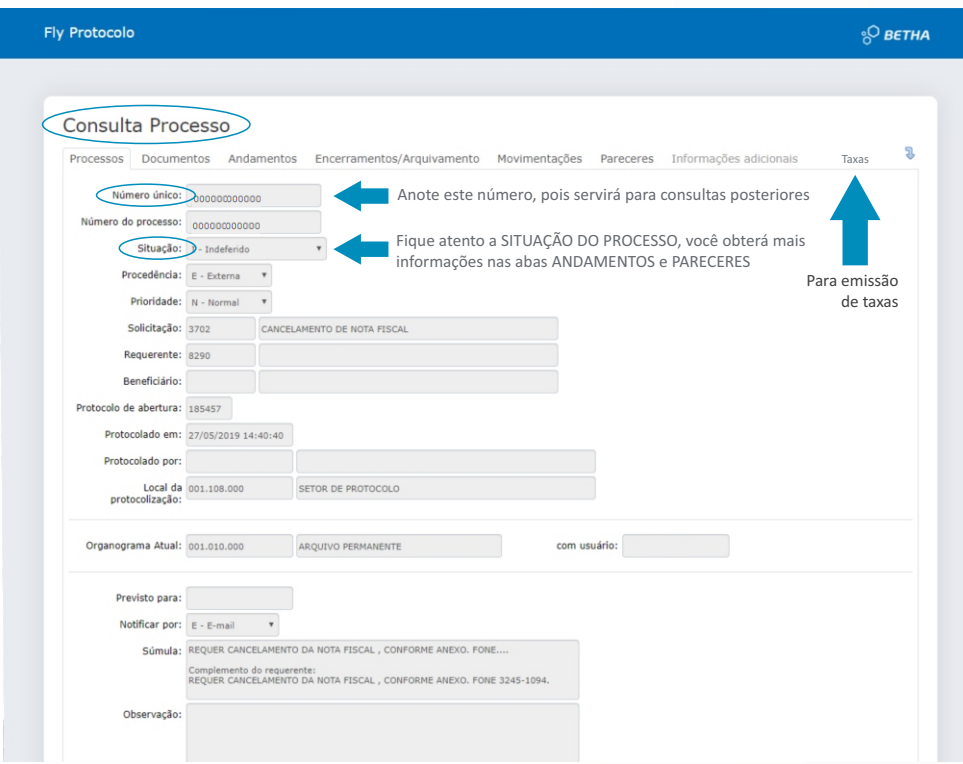

Para CONSULTAS DE PROCESSOS, siga os passos anteriores: acesse o site da prefeitura servicos - opção CONSULTA DE PROTOCOLOS. Você será redirecionado a este site:

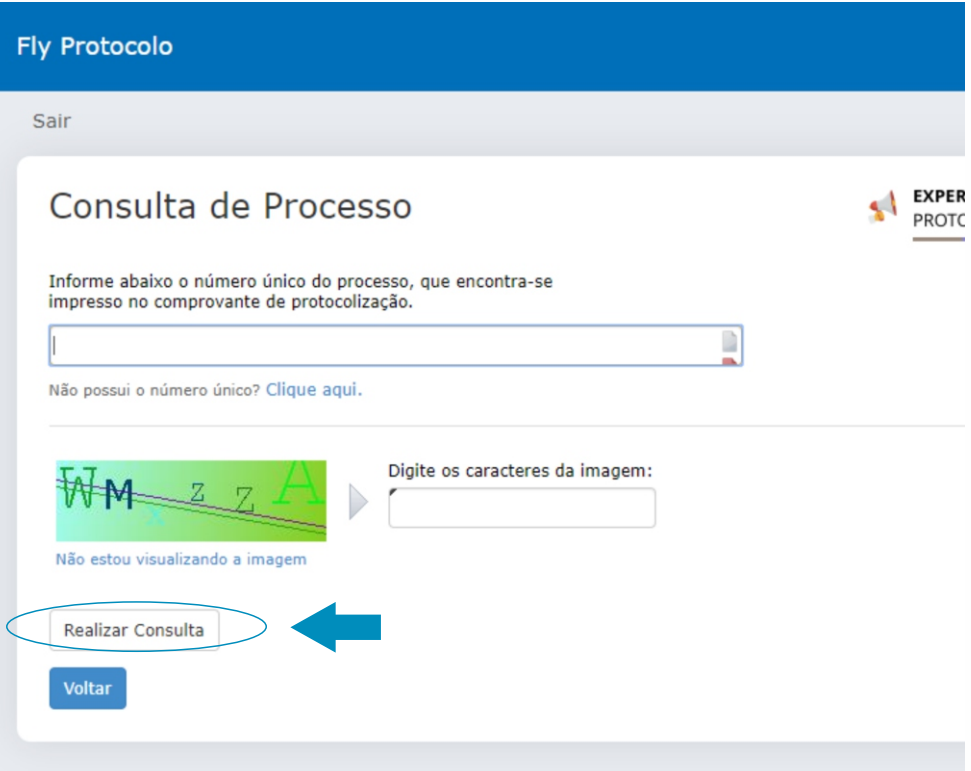

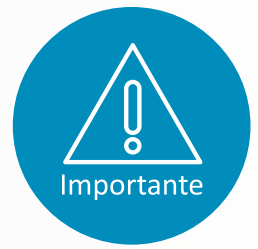

- No término do processo, a situação tem que estar encerrada como: deferido, indeferido, deferido parcial ou outras, se não possuir esta informação, significa que o processo ainda não foi finalizado;

- As consultas de débitos, certidões negativas, dúvidas ou problemas de sistema podem ser solicitadas através de e-mail: livroeletronico@curitibanos.sc.gov.br, essas informações não serão repassadas via telefone;

- Os e-mail serão respondidos diariamente das 13h às 18h, no dia de envio da mensagem.

# **Baixe o App** Minha Cidade - Betha

para realizar procedimentos com facilidade e rapidez

### Clique no ícone

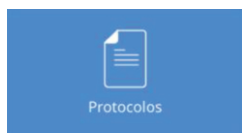

para:

- Consultas
- Abertura de Processos

### Clique no ícone

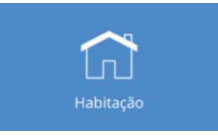

#### para:

- Espelho de IPTU
- Financeiro
- Valores em abertos
- Parcelamento